# **Brilliance** C221S3

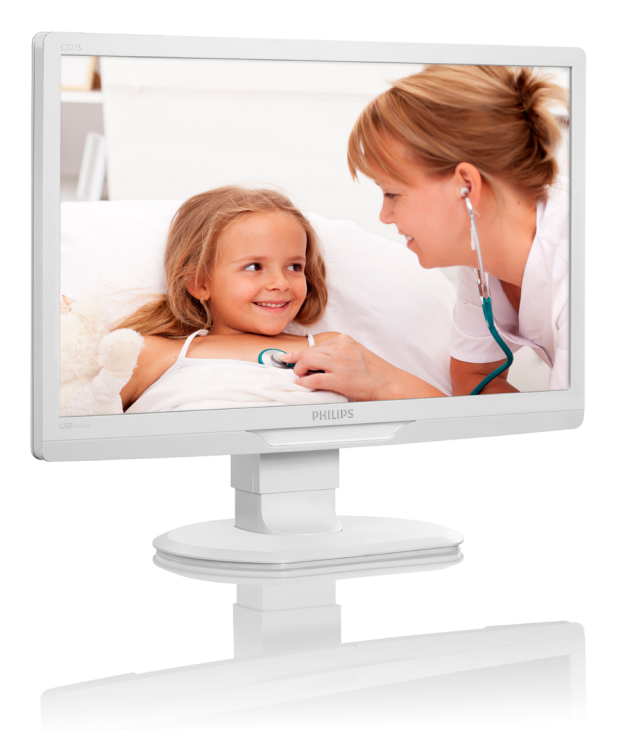

# <www.philips.com/welcome>

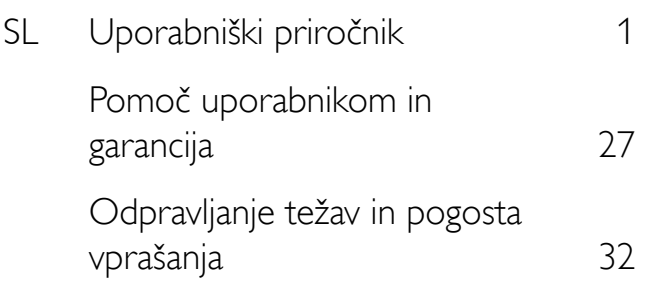

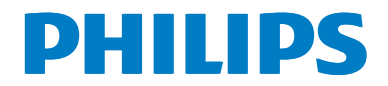

# Kazalo vsebine

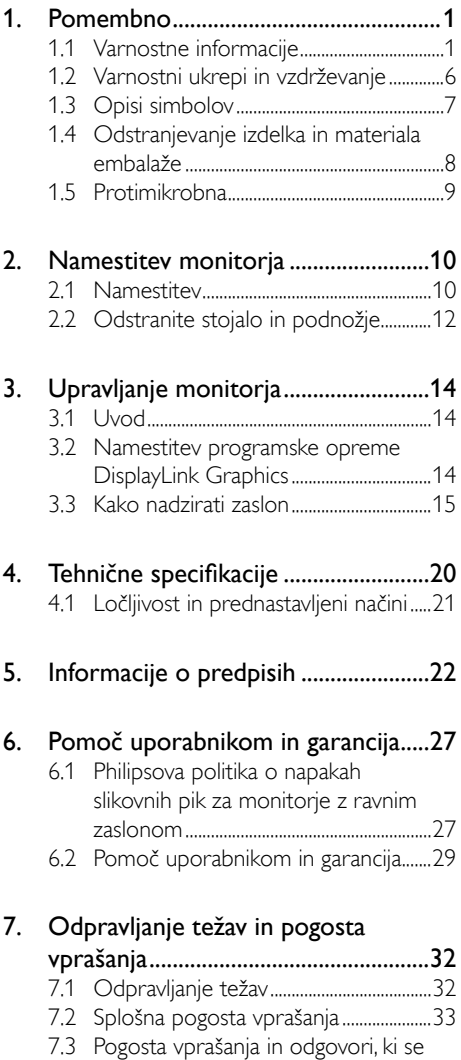

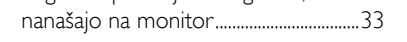

# <span id="page-2-1"></span><span id="page-2-0"></span>1. Pomembno

Monitor ja namenjen uporabi skupaj z medicinsko opremo za prikaz grafik, številnih in abecednih bazah podatkov. Monitor Philips se napaja s pomočjo zunanjega pretvornika AC/ DC. (IEC/EN60601-1).

# 1.1 Varnostne informacije

### Napajalni pretvornik

Ta pretvornik (Izdelovalec: Philips, model:TPV-15W-05) je sestavni del medicinske naprave.

### Povezava zunanje opreme

Zunanja oprema, ki jo želite priključiti na signalni vhodni/izhodni konektor ali druge konektorje mora biti skladna s standardi UL/IEC (t.j. UL 60950 za IT opremo, UL 60601 in ANSI/ AAMI ES606011 / IEC 60601 serije za sisteme morajo biti skladni s standardi IEC 60601-1-1 in varnostnimi zahtevami za električne naprave, ki se uporabljajo v medicini. Oprema, ki ni skladna z MOPP standardom ANSI/AAMI ES606011 se ne sme uporabljati v okolju, kjer se nahaja pacient, kot je določeno s standardom.

### Izklopna naprava

Napajalni vtič ali spojka naprave se uporablja kot izklopna naprava. Izklopna naprava mora biti lahko dostopna in jasno vidna. Če delate na napravi ali če jo čistite, vedno popolnoma izklopite napajalni kabel od naprave. Nikoli ne priklapljajte konektorjev, ko je naprava vklopljena (pod napetostjo). Nenaden pulz napetosti lahko poškoduje občutljive elektronske komponente.

### Klasifikacija

- Stopnja zaščite pred vdorom vode: IPX0
- Naprava se ne sme uporabljati v okoju, kjer je prisotna vnetljiva zmes anestetikov in zraka ali kisika ali dušikovega oksida. (Kategorija APG in kategorija, ki ni AP)
- Način delovanja: neprekinjeni
- Vrsta zaščite proti udaru električnega toka: Oprema razreda II
- Ni aplikativnega dela.

### Postopek zaustavitve

Priporočamo da zaustavite sistem pred začetkom čiščenja katerega koli sestavnega dela opreme.

### Sledite spodnjim korakom.

- Zaprite vse programe
- Zaprite operacijski sistem
- Izklopite stikalo za vklop/izklop
- Izklopite napajalni kabel
- Odstranite vse naprave

### Opis varnostnih znakov

Naslednji varnostni znaki so dodatna pojasnila v zvezi z opravljanjem dela.

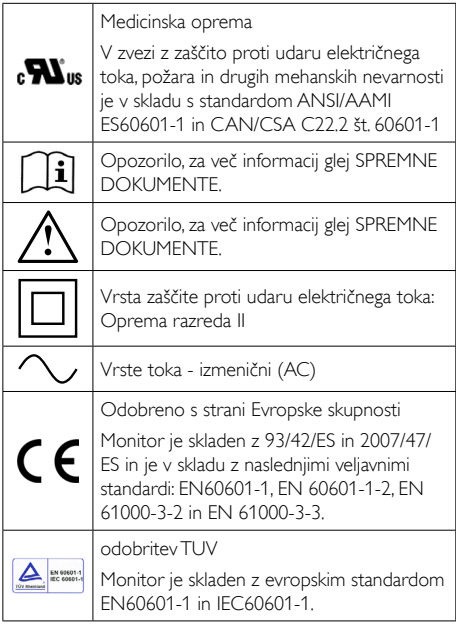

# Opomba

- Pozor: Uporabite ustrezno montažno opremo, da se izognete tveganju telesnih poškodb.
- Uporabite električni kabel, ki ustreza nazivni vrednosti izmenične napajalne napetosti in ki je bil odobren oz. je skladen z ustreznimi lokalnimi varnostnimi standardi.
- Monitor počistite enkrat mesečno.

### Smernice in deklaracija proizvajalca – emisije elektromagnetnega sevanja – za vso OPREMO in SISTEME

Monitor je zasnovan za uporabo v elektromagnetnem okolju, ki je opisan spodaj. Pomembno je, da naročnik oz. uporabnik upošteva predpisana navodila in da se monitor uporablja v ustreznem okolju.

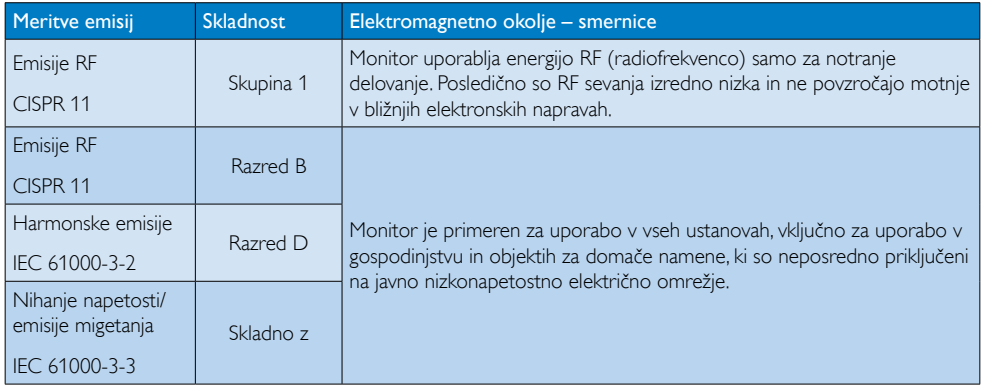

### Smernice in deklaracija proizvajalca – elektromagnetnega odpornost – za vso OPREMO in SISTEME:

Monitor je zasnovan za uporabo v elektromagnetnem okolju, ki je opisan spodaj. Pomembno je, da naročnik oz. uporabnik upošteva predpisana navodila in da se monitor uporablja v ustreznem okolju.

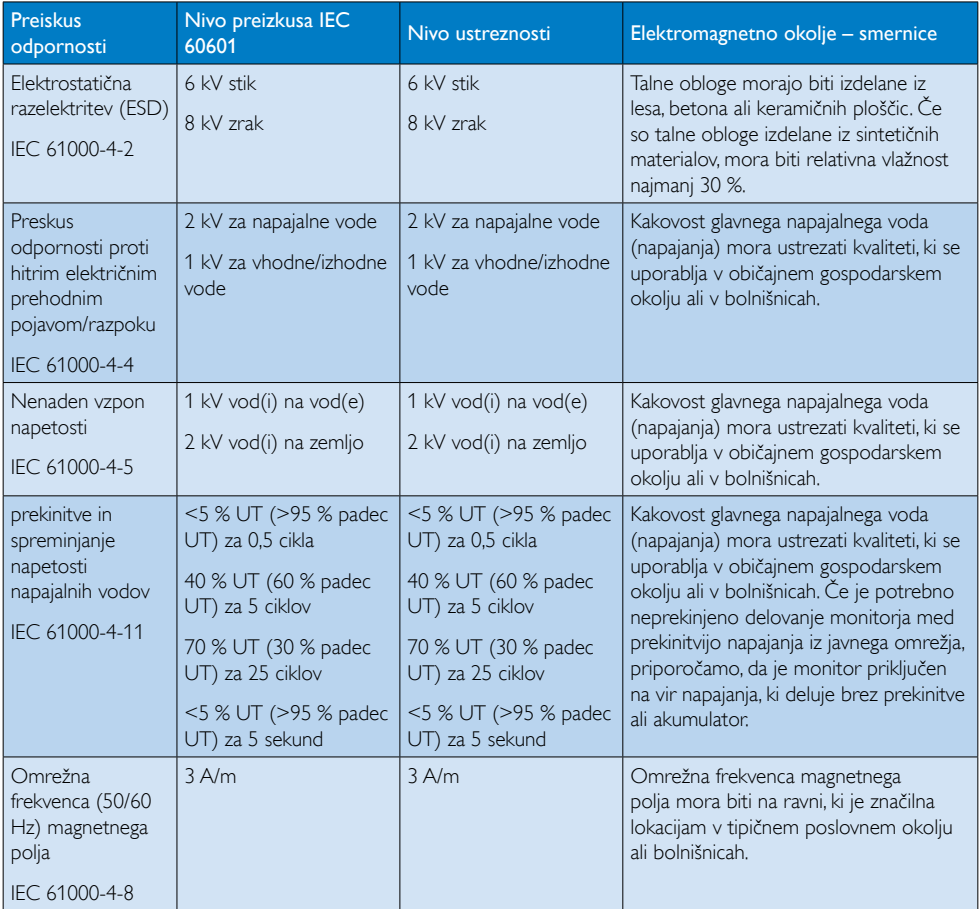

### Opomba

UT je izmenična napajalna napetost pred uporabo preskusne ravni.

### Smernice in deklaracija proizvajalca – elektromagnetnega odpornost – za OPREMO in SISTEME, ki niso ŽIVLJENSKEGA POMENA:

Monitor je zasnovan za uporabo v elektromagnetnem okolju, ki je opisan spodaj. Pomembno je, da naročnik oz. uporabnik upošteva predpisana navodila in da se monitor uporablja v ustreznem okolju.

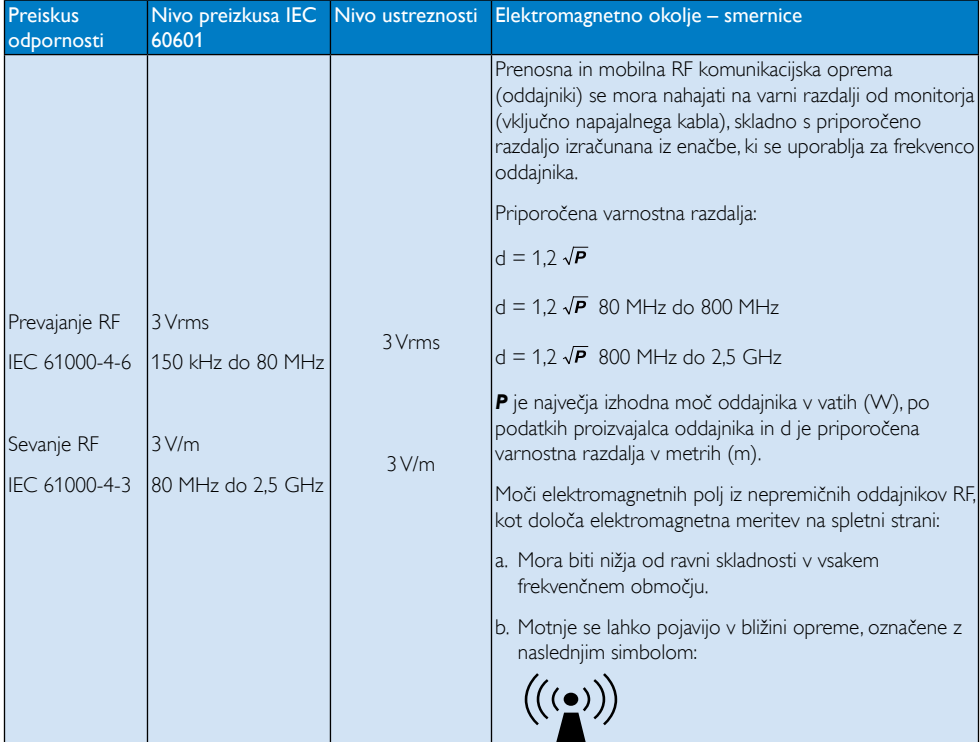

# **Opomba**

- Pri 80 MHz in 800 MHz, se uporablja višje frekvenčno območje.
- Te smernice ne veljajo v vseh primerih. Na širjenje elektromagnetnih valov vplivata vpojnost in odbojnost strukture, predmetov in ljudi.
- Moči elektromagnetnih polj iz nepremičnih oddajnikov, kot so bazne postaje za (mobilne/ brezžične) telefone in zemeljske mobilne radio postaje, amaterske radijske postaje,AM in FM radijske postaje in TV signali ni mogoče natančno predvideti. Za oceno elektromagnetnega okolja zaradi nepremičnih oddajnikov RF, je treba izvesti elektromagnetne raziskave. Če izmerjena jakost elektromagnetnega polja na kraju, kjer se uporablja monitor, presega zgoraj predpisano raven skladnosti RF, je treba delovanje monitorja opazovati, da se zagotovi normalno delovanje. Če je zaznano nenormalno delovanje, bodo morda potrebni dodatni ukrepi, kot sta preusmeritev ali premestitev monitorja.
- V frekvenčnem območju od 150 kHz do 80 MHz, mora biti jakost elektromagnetnega polja manjša od 3 V/m.

### Priporočljiva varnostna razdalja med prenosno in mobilno RF komunikacijsko opremo in OPREMO ali SISTEME - za OPREMO in SISTEME, ki niso ŽIVLJENSKEGA POMENA:

Monitor je namenjen uporabi v okolju z elektromagnetnim valovanjem, kjer so RF-motnje nadzorovane. Naročnik ali uporabnik monitorja lahko pomaga preprečiti elektromagnetne motnje z ohranjanjem minimalne razdalje med prenosno in mobilno komunikacijsko opremo (oddajniki) in monitorjem, kot je priporočeno spodaj, glede na največjo izhodno moč komunikacijske opreme.

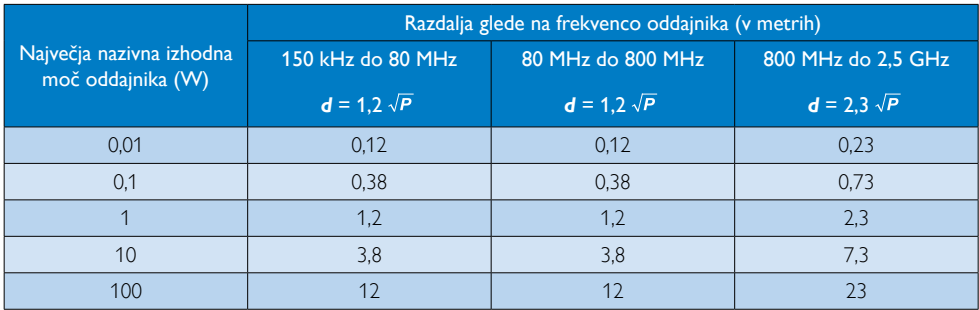

# $\bigoplus$  Opomba

- • Priporočena razdalja *d* v metrih (m) za oddajnike z največjo izhodno moč, ki niso navedeni zgoraj, lahko ocenimo z enačbo, ki je odvisna od frekvence oddajnika, kjer je *P* največja izhodna moč oddajnika v vatih (W), glede na podatke proizvajalca oddajnika.
- Pri 80 MHz in 800 MHz, se uporablja višje frekvenčno območje.
- Te smernice ne veljajo v vseh primerih. Na širjenje elektromagnetnih valov vplivata vpojnost in odbojnost strukture, predmetov in ljudi.

# <span id="page-7-0"></span>1.2 Varnostni ukrepi in vzdrževanje

### **4** Opozorila

- Priporočamo da zaustavite sistem pred začetkom čiščenja katerega koli sestavnega dela opreme.
- Na opremi ni dovoljena nobena modifikacija.
- Uporaba kontrol, prilagoditev ali postopkov, ki niso navedeni v tej dokumentaciji, lahko povzroči udare, električno in/ali mehansko nevarnost.
- Pri priključitvi ali uporabi računalniškega monitorja preberite in upoštevajte ta navodila.

### Delovanje

- Monitorja ne izpostavljajte neposredni sončni svetlobi, močni svetlobi in ga ne postavljajte v bližino virov toplote. Dolgotrajna izpostavljenost tej vrsti okolja lahko povzroči razbarvanje in škodo na monitorju.
- Odstranite predmete, ki bi lahko padli v reže in odprtine zaslona ali onemogočili pravilno prezračevanje monitorjeve elektronike.
- Reže in odprtine na ohišiu zaslona so namenjene prezračevanju, zato ne smejo biti pokrite.
- Ko nameščate zaslon, se prepričajte, da sta napajalni kabel in zidna vtičnica zlahka dostopna.
- Če boste izključili zaslon tako, da boste iztaknili napajalni kabel iz zidne vtičnice ali iz priključka na hrbtni strani zaslona, počakajte 6 sekund preden ga ponovno vključite.
- Ves čas uporabljajte le napajalni kabel, ki je odobren s strani podjetja Philips. Če napajalni kabel manjka, se obrnite na lokalni servisni center. (Obrnite se na Informacijski center za pomoč in podporo strankam/ potrošnikom)
- Med delovanjem monitorja ne izpostavljajte raznim vibracijam ali pogojem, v katerih bi se zadeval ob druge predmete.

Med njegovim delovanjem oziroma transportom pazite, da monitorja ne izpostavljate udarcem oziroma padcem.

### Vzdrževanje

- Da se izognete morebitnimi poškodbami monitorja, se izognite prekomernim pritiskom na zaslon monitorja. Pri prenašanju monitorja ga držite za ohišje in ne prijemajte zaslona monitorja s prsti ali roko.
- Če monitorja dolgo časa ne boste uporabljali, ga izključite iz napajalnega omrežja.
- Iz napajalnega omrežja ga izključite tudi, ko ga želite očistiti. Pri tem uporabite rahlo navlaženo mehko krpo. Zaslon lahko očistite z vlažno krpo le, kadar je napajanje izključeno. Za čiščenje monitorja nikoli ne uporabljajte organskih topil, kot je npr. alkohol ali amoniakovi preparati.
- Da se izognete nevarnosti kratkega stika ali trajni poškodbi izdelka, monitorja ne izpostavljajte prahu, dežju, vodi ali pretirano vlažnemu okolju.
- • Če monitor postane moker, ga takoj obrišite s suho, mehko krpo.
- Če v notranjost monitorja zaide tuja snov ali voda, monitor takoj izključite in iz zidne vtičnice iztaknite napajalni kabel. Nato odstranite snov ali vodo in ga pošljite v center za vzdrževanje.
- Monitorja ne shranjujte na mestih, ki so izpostavljena vročini, neposredni sončni svetlobi ali ekstremnemu mrazu.
- Za najboljše delovanje in dolgo življenjsko dobo vašega monitorja uporabljajte monitor v prostorih, ki ustrezajo naslednjim temperaturnim in vlažnostnim pogojem.
	- Temperatura: -10°C do 40°C
	- • Vlaga: 30% do 75%
	- • Zračni tlak: od 700 do 1060 hPa

### <span id="page-8-0"></span>Pomembne informacije o zapečeni sliki oz. ostanku slike

- Ko monitor pustite brez nadzora, vedno aktivirajte premikajoči se ohranjevalnik zaslona. Če bo monitor prikazoval nespremenljivo in statično vsebino, vedno aktivirajte aplikacijo za periodično osveževanje zaslona. Neprekinjeno daljše prikazovanje statičnih slik lahko na zaslonu povzroči "zapečeno" sliko, poznano tudi kot "ostala" ali "meglena" slika.
- V tehnologiji LCD plošč so "zapečena", "ostala" ali "meglena" slika dobro poznan pojav.V večini primerov "zapečena", "ostala" ali "meglena" slika izgine postopoma, nekaj časa po izključitvi monitorja.

## **<sup>1</sup>** Opozorilo

Če ne aktivirate ohranjevalnika zaslona ali programa za občasno osveževanje zaslona, se lahko slika v zaslon "zapečena", "ostala" ali "meglena slika".Takšna slika ne bo izginila, poškodbe pa ni mogoče popraviti. Zgoraj omenjene škode garancija ne pokriva.

### Storitve

- Ohišje zaslona lahko odpre le pooblaščeno servisno osebje.
- Če je potreben kakršen koli dokument za popravilo ali nastavitev, se obrnite na lokalni servisni center. (glejte poglavje "Informacijski center")
- Za informacije o transportu glejte "Tehnične specifikacije".
- Monitorja ne pustite v vozilu na neposredni sončni svetlobi.

### **Opomba**

Če monitor ne deluje normalno ali če niste prepričani, kateri postopek morate izbrati v teh navodilih za uporabo, se posvetujte s pooblaščenim servisnim tehnikom.

# 1.3 Opisi simbolov

Naslednja podpoglavja opisujejo dogovorjene oznake, uporabljene v tem dokumentu.

### Opombe, opozorila in svarila

Deli besedila v teh navodilih lahko vključujejo ikone oziroma so natisnjeni v krepkem ali ležečem tisku.Ti deli vsebujejo opombe, opozorila ali svarila. Uporabljajo se na naslednji način:

## **Opomba**

Ta ikona označuje pomembne informacije in nasvete za boljšo uporabo računalniškega sistema.

## **A** Pozor

Ta ikona označuje informacije o preprečevanju poškodb na strojni opremi ali izgube podatkov.

### Opozorilo

Ta ikona označuje nevarnost nastanka telesnih poškodb in navodila o preprečevanju le-teh.

Nekatera opozorila se pojavljajo tudi v drugem formatu in ne vključujejo ikon.V takšnih primerih so opozorila določena s strani pristojnega zakonodajnega organa.

# <span id="page-9-0"></span>1.4 Odstranjevanje izdelka in materiala embalaže

Direktiva o ravnanju z odpadno električno in elektronsko opremo (WEEE)

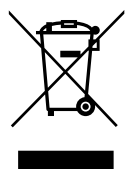

Ta oznaka na izdelku ali njegovi embalaži pomeni, da v skladu z Evropsko direktivo 2002/96/EC o odpadni električni in elektronski opremi, tega izdelka ne smemo odlagati skupaj z običajnimi gospodinjskimi odpadki. Odgovorni ste za ustrezno odlaganje te opreme na odlagališča, namenjena odpadni električni in elektronski opremi. Za informacije o lokacijah odlagališč takšne električne in elektronske opreme se obrnite na lokalno službo vlade, na komunalno podjetje, ki nudi storitve vašemu gospodinjstvu ali na trgovino, v kateri ste kupili izdelek.

Vaš novi monitor vsebuje materiale, ki jih lahko reciklirate in uporabite ponovno. Za to specializirana podjetja lahko reciklirajo vaš izdelek ter tako povečajo količino ponovno uporabnih materialov in zmanjšajo količino odpadnih materialov.

Ves odvečen material za embalažo smo izpustili. Naredili smo vse, kar je bilo v naši moči, da bi izdelali embalažo, ki je enostavno ločljiva na enostavne materiale.

Pri prodajnem predstavniku poizvedite, kakšni so lokalni predpisi za odstranjevanje starih monitorjev in embalaže.

Ta simbol na izdelku ali na njegovi embalaži pomeni, da izdelka ne smete zavreči skupaj z ostalimi gospodinjskimi odpadki.Vaša odgovornost je, da odstranite svojo odpadno opremo tako, da jo izročite v za to določeno zbirno središče za recikliranje odpadne električne in elektronske opreme. Ločeno zbiranje in recikliranje odpadne opreme

pomaga ohraniti naravne vire in zagotavlja, da so odpadki reciklirani na način, ki varuje zdravje ljudi in okolje. Za več informacij o tem, kje lahko odložite vašo odpadno opremo za recikliranje, se obrnite na lokalni mestni urad, službo za odlaganje gospodinjskih odpadkov ali trgovino, kjer ste izdelek kupili.

### Program vračanja in recikliranja

Philips uvaja tehnično in ekonomsko izvedljive cilje za optimizacijo okoljske učinkovitosti izdelkov organizacije, storitev in dejavnosti.

Od faze načrtovanja, oblikovanja in proizvodnje, Philips poudarja pomembnost izdelave izdelkov na način, da jih je mogoče enostavno reciklirati. Pri Philipsu konec življenjske dobe izdelka pomeni predvsem sodelovanje v nacionalnih iniciativah za vračanje in recikliranje izdelkov, če je to le mogoče. Programi običajno potekajo v sodelovanju s tekmeci, ki reciklirajo vse materiale (izdelke in z njimi povezano embalažo), v skladu z vsemi okoljskimi predpisi in programom podjetij izvajalcev za vrnitev izdelkov.

Vaš zaslon je narejen iz visoko kakovostnih materialov in sestavnih delov, ki jih lahko reciklirate in ponovno uporabite.

Če želite izvedeti več o našem programu recikliranja, obiščite: [http://www.philips.](http://www.philips.com/sites/philipsglobal/about/sustainability/ourenvironment/productrecyclingservices.page) [com/sites/philipsglobal/about/sustainability/](http://www.philips.com/sites/philipsglobal/about/sustainability/ourenvironment/productrecyclingservices.page) [ourenvironment/productrecyclingservices.page](http://www.philips.com/sites/philipsglobal/about/sustainability/ourenvironment/productrecyclingservices.page).

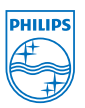

### MMD Monitors & Displays Nederland B.V.

Prins Bernhardplein 200, 6th floor 1097 |B Amsterdam, Nizozemska

Odlaganje odpadne opreme uporabnikov v zasebnih gospodinjstvih v Evropski uniji.

# <span id="page-10-0"></span>1.5 Protimikrobna

Ali ste se kdaj vprašali, koliko mikrobov se nahaja na vaši opremi?

Mikrobi so postali vse večji problem v bolnišnicah po vsem svetu, saj povzročajo bolezni in življenjsko nevarne okužbe. Strokovnjaki opozarjajo, da bakterije niso le nevarne, težko jih je tudi odpraviti in lahko postanejo odporne na antibiotike in razkužila.

Ker so monitorji izdelani z protimikrobnimi materiali, so monitorji Philips Clinical najbolj primerna oprema v vašem kliničnem okolju.

## Opomba

Alkohol ni priporočljivo čistilno sredstvo monitorja zaradi potencialne nevarnosti, da se poškoduje površinski sloj ohišja in zaslona.

# <span id="page-11-0"></span>2. Namestitev monitorja

# 2.1 Namestitev

### 1 Vsebina paketa

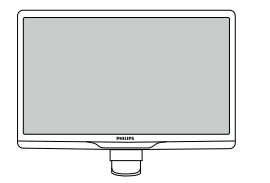

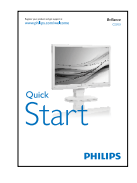

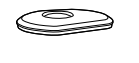

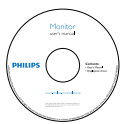

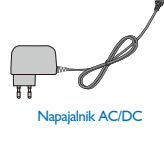

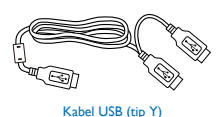

**Opomba** 

Uporabite le naslednji napajalnik AC/DC: PhilipsTPV-15W-05 (5V/3 A)

### 2 Namestitev podnožja

1. Položite monitor s prednjo ploskvijo na gladko površino. Pazite, da zaslona ne opraskate ali poškodujete.

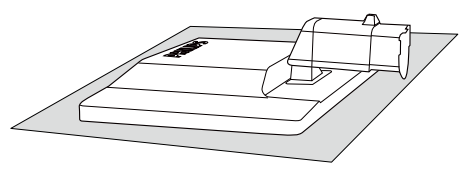

2. Podnožje monitor držite z obema rokama in trdno namestite podnožje na stojalo.

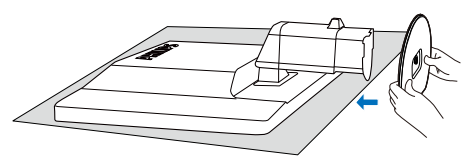

3. Namestite podnožje monitorja na stojalo in nato podnožje pritrdite.

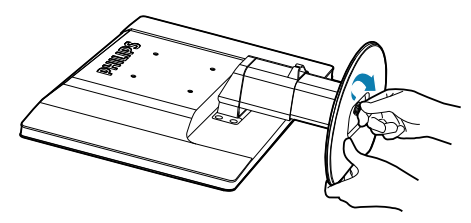

# **A** Pozor

Dokler podnožje ni trdno pritrjeno, ne sprostite zatiča za zaklep višine iz stojala.

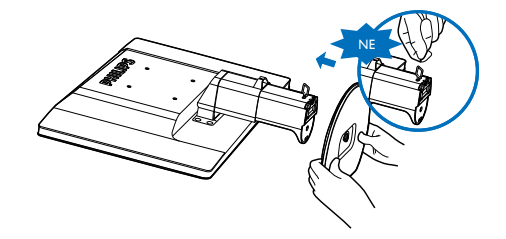

### **B** Priključitev na osebni računalnik

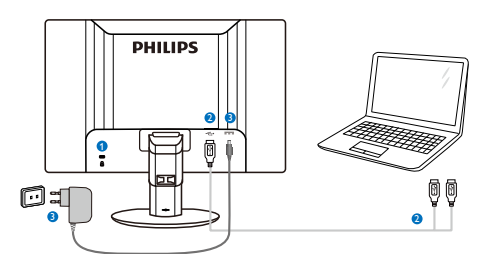

**1** Kensington ključavnica proti kraji

- **2** Povezava USB
- <span id="page-12-0"></span>**3** Pretvornik AC-DC:TPV-15W-05 Vhod: 100-240V AC (izmenične napetosti), 50-60 Hz, 0,5-0,3 A Izhod: 5V DC (enosmerne napetosti)/3 A.

### **Opomba**

- Ne pozabite, da mora biti pred začetkom uporabe monitorja v prenosni računalnik nameščena programska oprema DisplayLink.
- **Ta zaslon deluje z NB, ki ima USB 2.0 ali** hitrejšo povezavo, da zagotavlja stabilno oskrbo z električno energijo. Če je potrebno, lahko uporabite zunanji napajalni kabel.

### Priključite na prenosni računalnik

- 1. V prenosni računalnik namestite programsko opremo DisplayLink
- 2. S priloženim kablom USB tipa "Y" povežite prenosni računalnik in monitor. Stran z enojnim priključkom priključite na monitor, stran z dvojnim "Y" priključkom pa na prenosni računalnik.
- 3. OS bo prepoznal monitor, tako da se bo ta samodejno vklopil, koWindows namesti gonilnik.
- 4. Monitor lahko uporabite kot drugi (nadomestni) monitor.

### **Opomba**

- Za pravilno prepoznavanje monitoria boste morda morali prenosni računalnik ponovno zagnati.
- Ne pozabite, da monitoria ne morete priključiti kot primarnega monitorja na samostojen računalnik.

### Opozorilo

Pokrovov ne odstranjujte, če niste za to usposobljeni. Ta enota je pod nevarno napetostjo. Uporabite samo adapterje DC, ki so navedeni v navodilih za uporabnika.

## **4** Podatki o ločljivosti

Monitor je zasnovan za optimalno delovanje pri izvorni ločlijvosti 1920  $\times$  1080 pri 60 Hz.

**5** Fizične funkcije

### Nagib

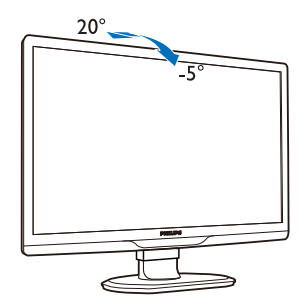

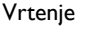

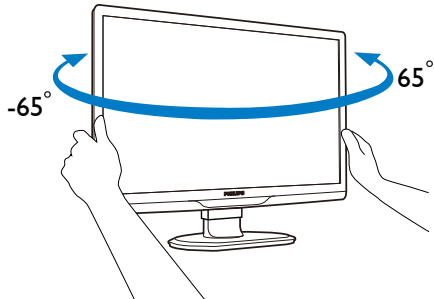

Prilagoditev višine

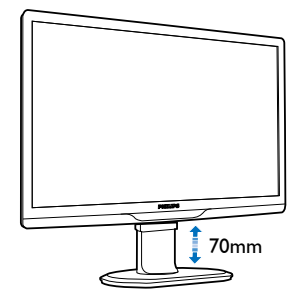

# Opomba

- Preden nastavljate višino, odstranite zatič za nastavitev višine.
- Preden monitor dvignete, vstavite zatič za nastavitev višine.

# <span id="page-13-0"></span>2.2 Odstranite stojalo in podnožje

# **1** Snemite podnožje

Preden začnete razstavljati podnožje, sledite spodnjim navodilom, da se izognete morebitni škodi ali poškodbam.

1. Do konca razširite podnožje monitorja.

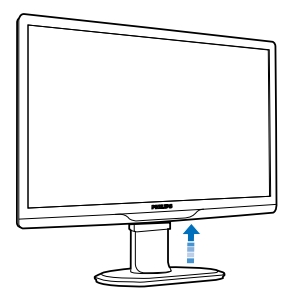

2. Monitor postavite obrnjenega navzdol na mehko in gladko površino, da ne popraskate in ne poškodujete zaslona.

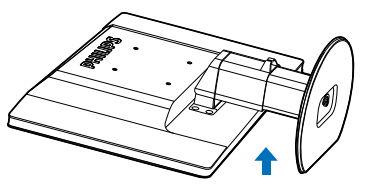

3. Sprostite zatič podnožja in ga nato povlecite stran od stojala.

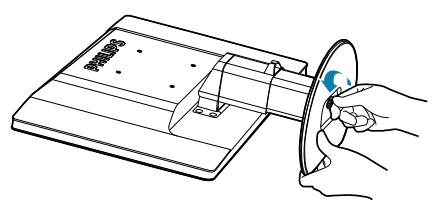

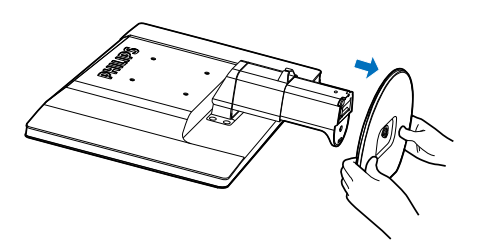

# <sup>2</sup> Odstranite podnožje

Pogoji: Za standardno nameščanje v skladu z VESA.

1. Odstranite 8 pokrovčke vijakov.

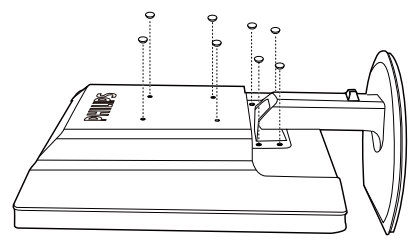

2. Odvijte 4 vijake in nato snemite podnožje z monitorja.

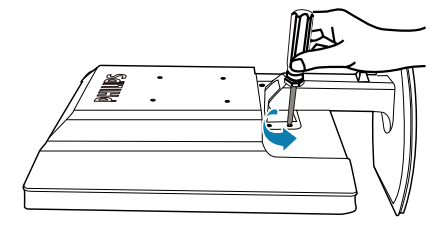

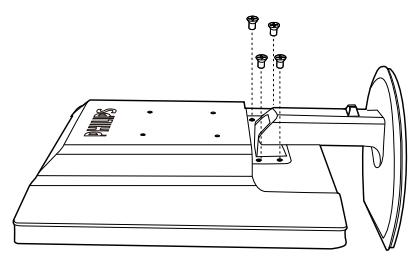

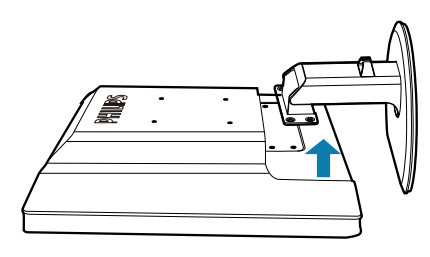

## $\bigoplus$  Opomba

 $\overline{Z}$ a monitor so ustrezne pritrditve 100 x 100 mm,združljive s standardomVESA. (Vrsta vijaka: M4x10)

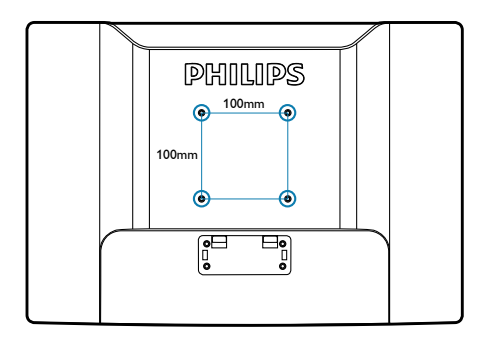

# <span id="page-15-0"></span>3. Upravljanje monitorja

# 3.1 Uvod

Monitor omogoča skupno rabo slik med prenosnim računalnikom in monitorjem z enostavno povezavo kabla USB s prenosnim računalnikom.

# 3.2 Namestitev programske opreme DisplayLink Graphics

Da lahko monitor USB uporabite kot drug zaslon, morate v sistem Windows namestiti programsko opremo DisplayLink Graphics. Poleg tega s programsko opremo lahko enostavno nadzirate nastavitve ogleda slik. Gonilnik je združljiv s sistemi Microsoft Windows, vključno z Microsoft Windows 7,Vista in XP. Ne pozabite, da zaslon ne deluje v DOS-u.

### Namestitveni postopek:

1. Na priloženem disku dvokliknite datoteko Setup.exe, da se prikaže pojavno okno za User Account Control (nadzor uporabniškega računa). (če OS to omogoča)

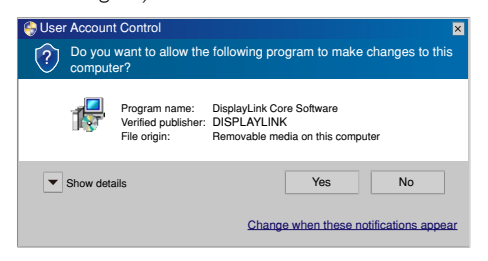

2. Kliknite [Yes] (Da), da se odpre licenčna pogodba za končnega uporabnika programske opreme DisplayLink.

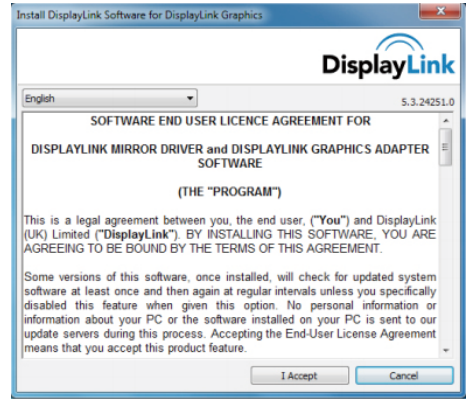

3. Kliknite [I Accept] (I Sprejmi), za začetek nameščanja programske opreme.

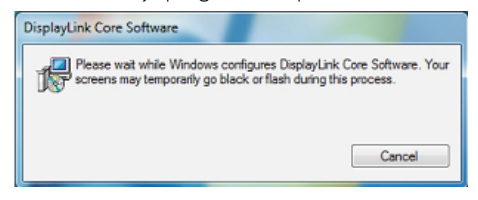

# Opomba

Med namestitvijo zaslon lahko utripa ali počrni. Namestitveno okno zgoraj izgine, vendar pa se po končani namestitvi ne prikaže sporočilo.

4. Ko je programska oprema v celoti nameščena, monitor USB s kablom USB priključite na prenosni računalnik, da se spodaj v opravilni vrstici prikaže sporočilo "Found new device (Najdena nova naprava)".

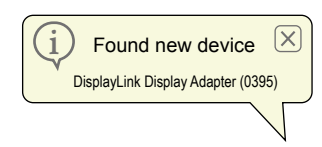

- 5. Ko je naprava najdena, se grafična programska oprema DisplayLink samodejno namesti.
- 6. Ko je namestitev končana, boste morali ponovno zagnati sistem prenosnega računalnika, da boste lahko začeli uporabljati monitor USB.
- 7. Ko Windows konča postopek zagona, si boste na monitorju USB lahko ogledali slike.

# <span id="page-16-0"></span>3.3 Kako nadzirati zaslon

# **1** Windows 7 sistem

V OS Windows 7 napravo DisplayLink lahko konfigurirate z uporabo Lastnosti zaslona Windows Display Properties (Lastnosti zaslonaWindows) (WDP).WDP nudi enostavno metodo pripenjanja, obračanja, kopiranja ali razširjanja zaslonov ter spreminjanja njihove ločljivosti.

### OdpiranjeWDP-ja:

WDP lahko odprete na več načinov.

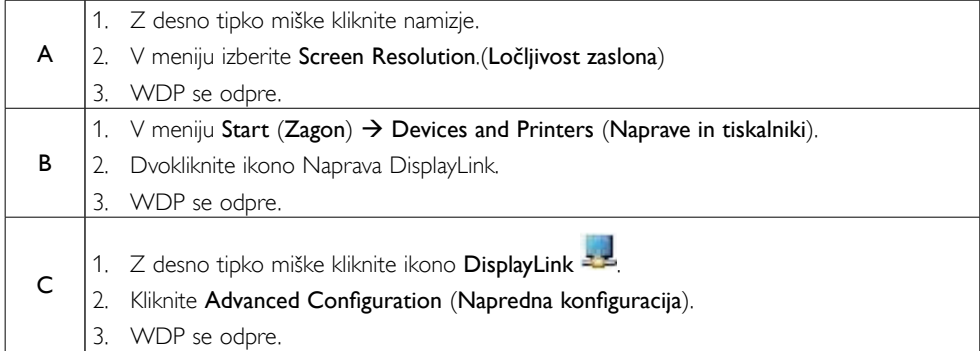

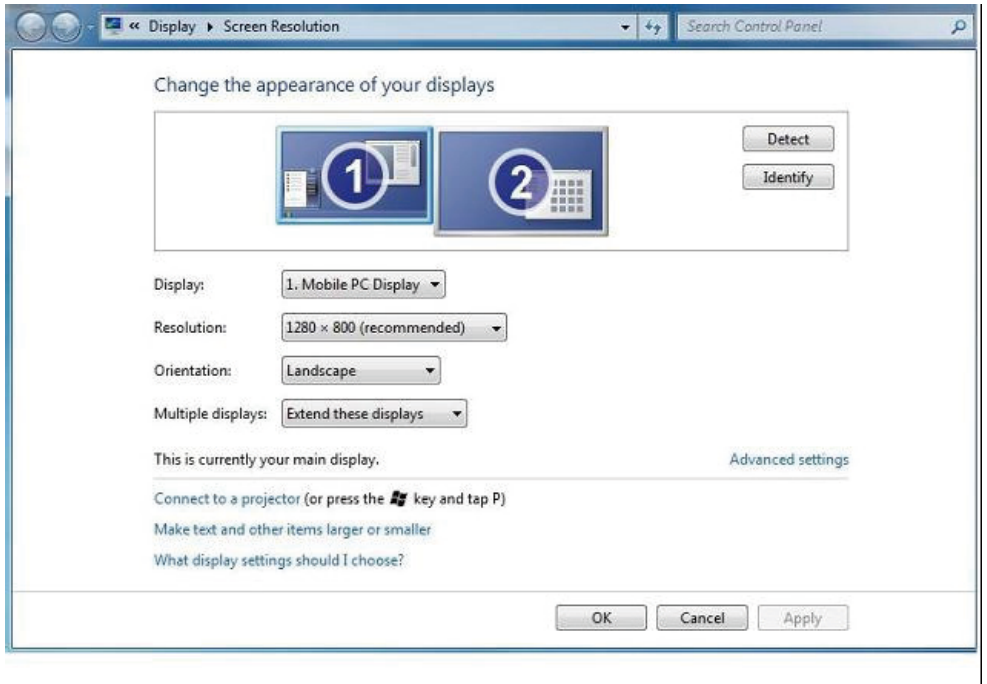

### Nastavitev zaslona

Za nastavitev zaslona sledite temu postopku.

- 1. Odprite Ločljivost zaslona.
- 2. Nastavite možnosti zaslona. Za podrobnosti o vsaki možnosti glejte spodnjo tabelo.

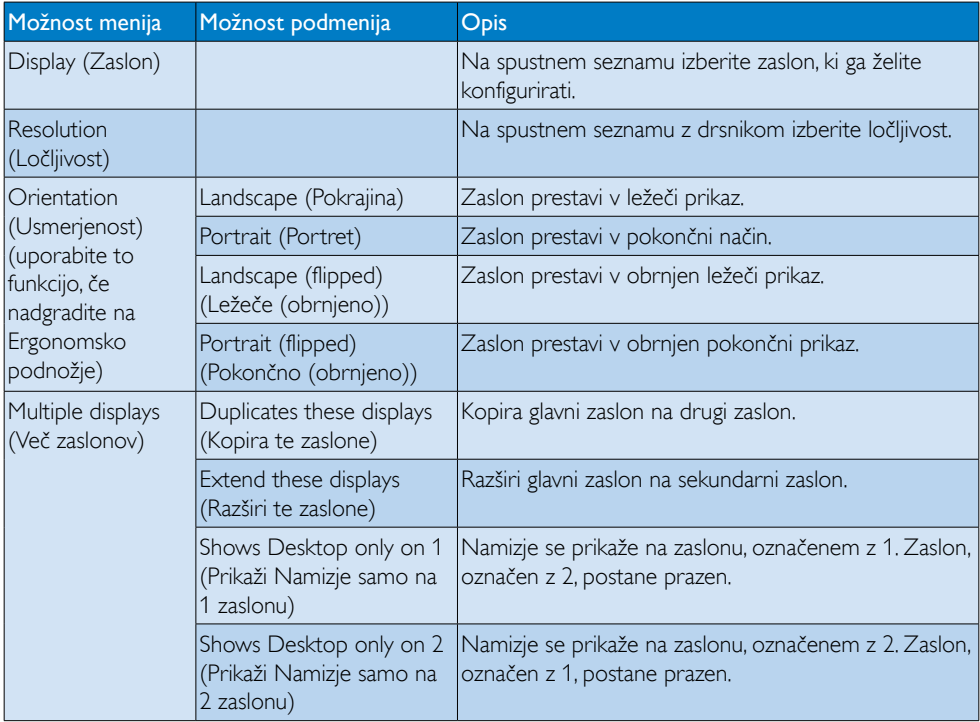

Za nadzor nad vedenjem priklopljenega zaslona DisplayLink lahko uporabite tudi tipko Windows+P za prikaz menija (po katerem se pomikate) za preklop načina.

### Nadzor zaslona:

1. Izberite tipko Windows+P. Prikaže se naslednji meni.

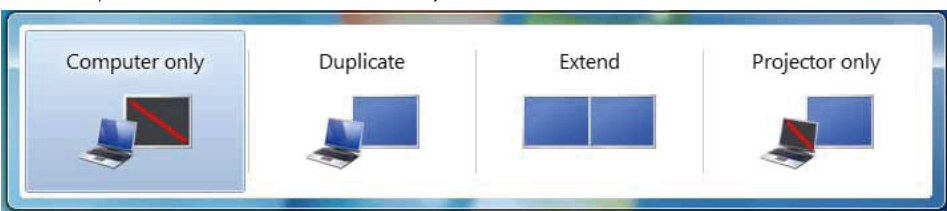

2. Kliknite eno od možnosti. Zaslon se posodobi v skladu z vašo izbiro.

### Uporaba ikone DisplayLink

Vedenje vaše USB grafike DisplayLink lahko konfigurirate z uporabo ikone DisplayLink v opravilni vrstici, kjer je ta na voljo.

### Prikaz menija Upravitelja DisplayLink:

1. V opravilni vrstici kliknite puščico Prikaži skrite ikone za prikaz vseh ikon, ki so na voljo.

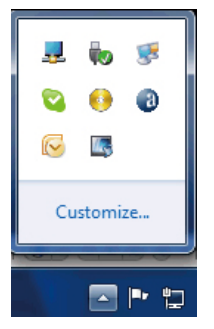

2. Kliknite ikono DisplayLink <sup>- 1</sup>, prikaže se meni z več spodaj prikazanimi možnostmi

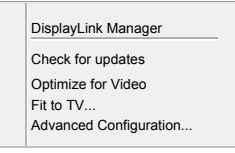

3. Za podrobnosti o vsaki možnosti glejte spodnjo tabelo:

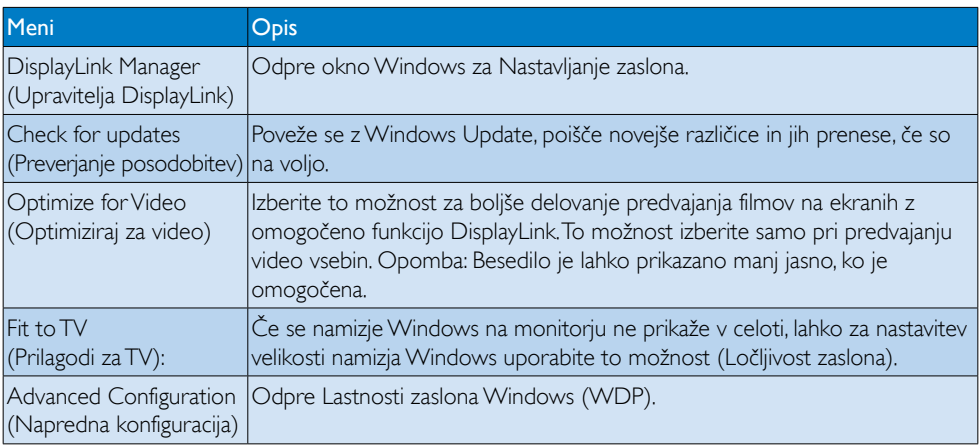

### **2** Sistema Windows Vista in Windows XP

Ko je na prenosni računalnik s sistemom Windows Vista in Windows XP priključen monitor, se v opravilni vrstici prikaže ikona DisplayLink.To vam omogoča dostop do menija upravitelja DisplayLink.

# Uporaba menija Upravitelja DisplayLink

1. Kliknite ikono DisplayLink **v opravilni vrstici. Prikaže se spodaj prikazani meni.** 

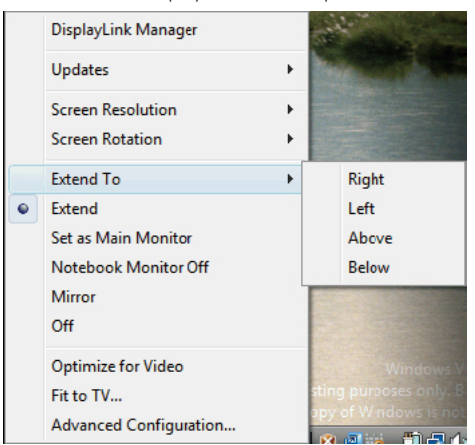

2. Za podrobnosti o vsaki možnosti glejte spodnjo tabelo.

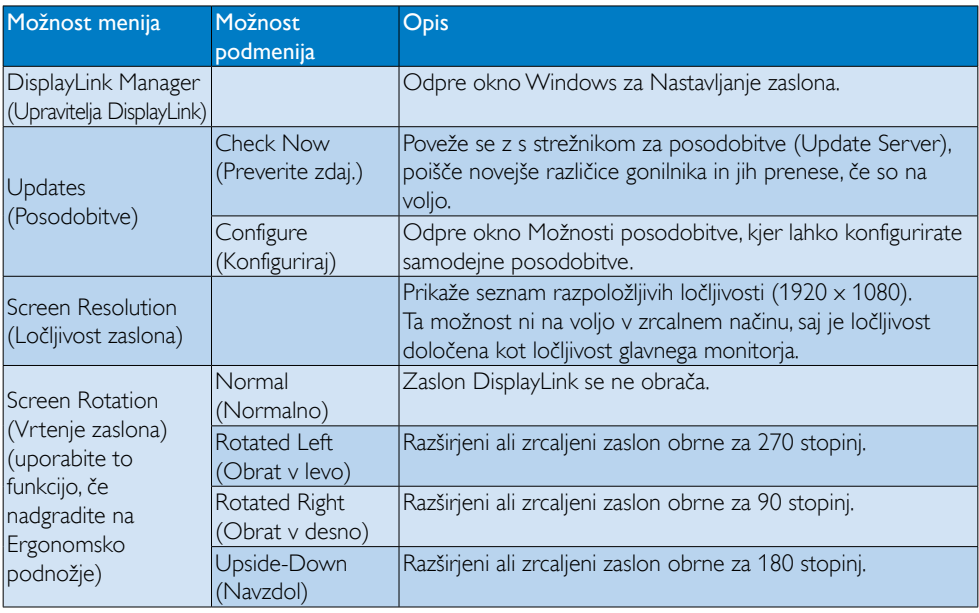

### 3. Upravljanje monitorja

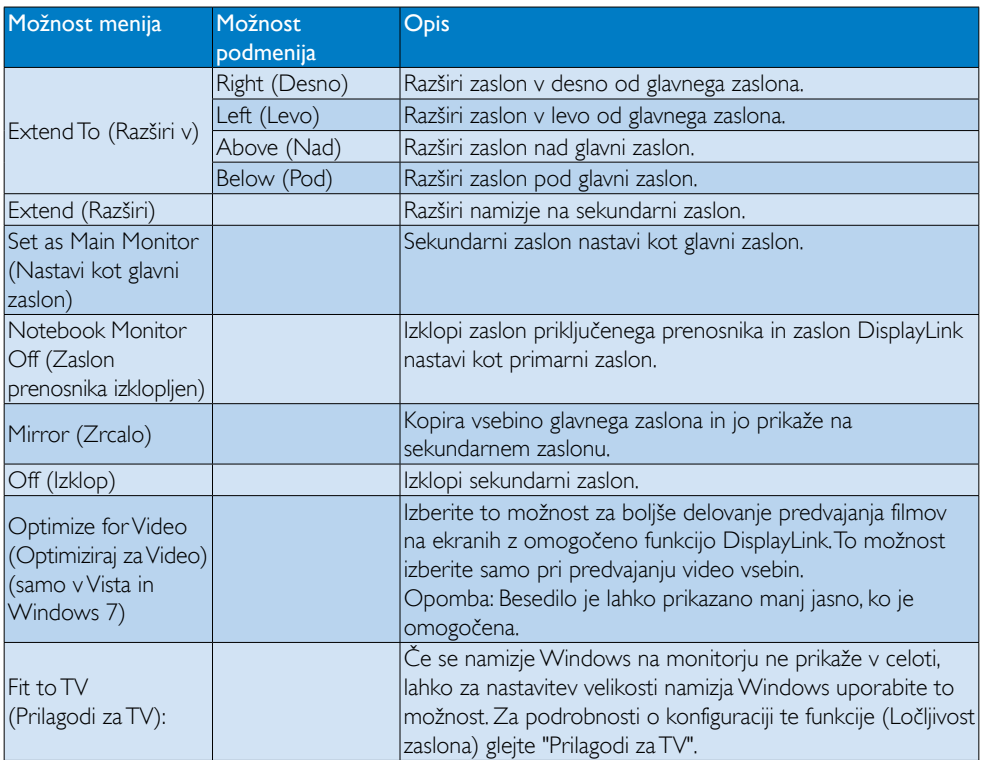

# $\bigoplus$  Opomba

Obiščite spletno stran DisplayLink [http://www.displaylink.com/suppor t/downloads.php](http://www.displaylink.com/support/downloads.php.) za podrobnejše informacije o posodobljeni programski opremi DisplayLink.

# <span id="page-21-0"></span>4. Tehnične specifikacije

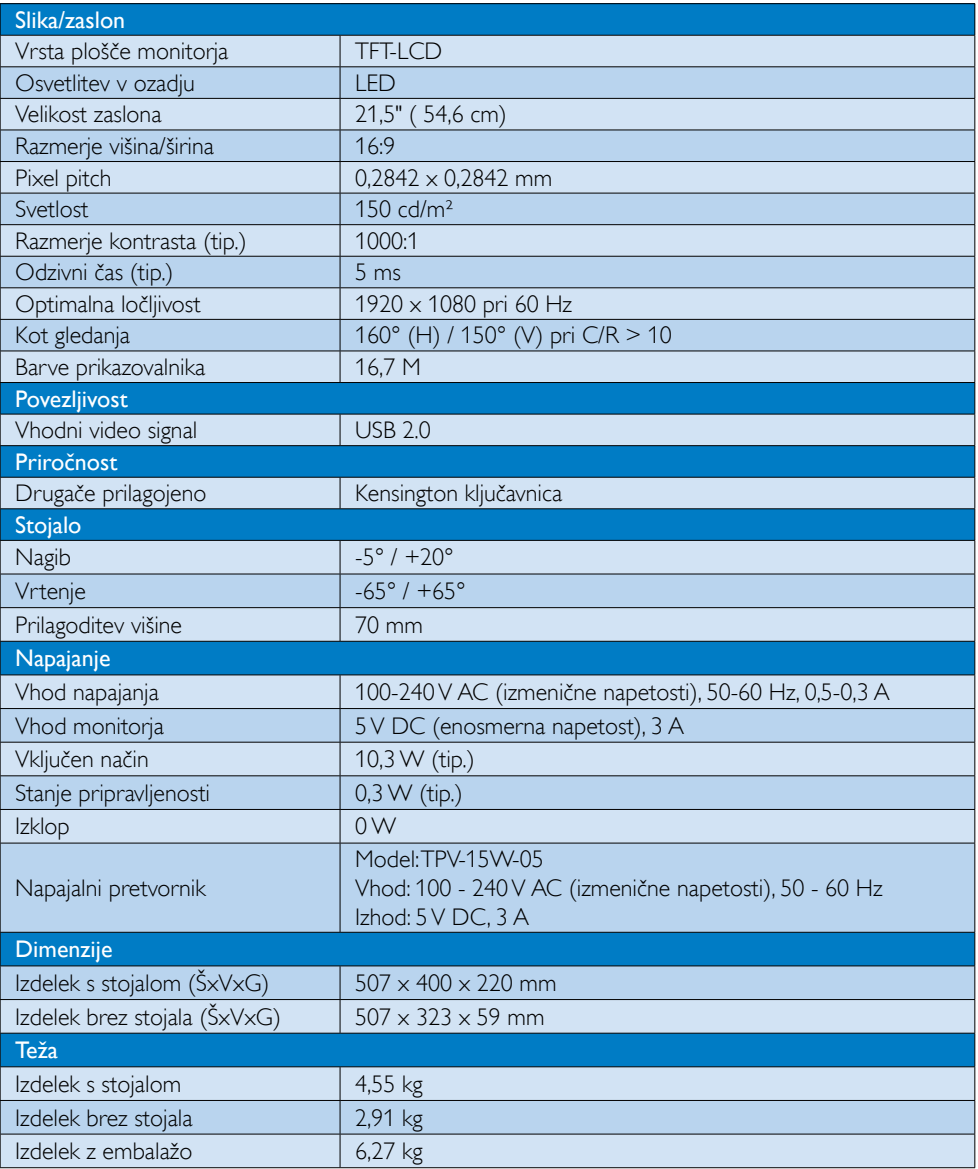

<span id="page-22-0"></span>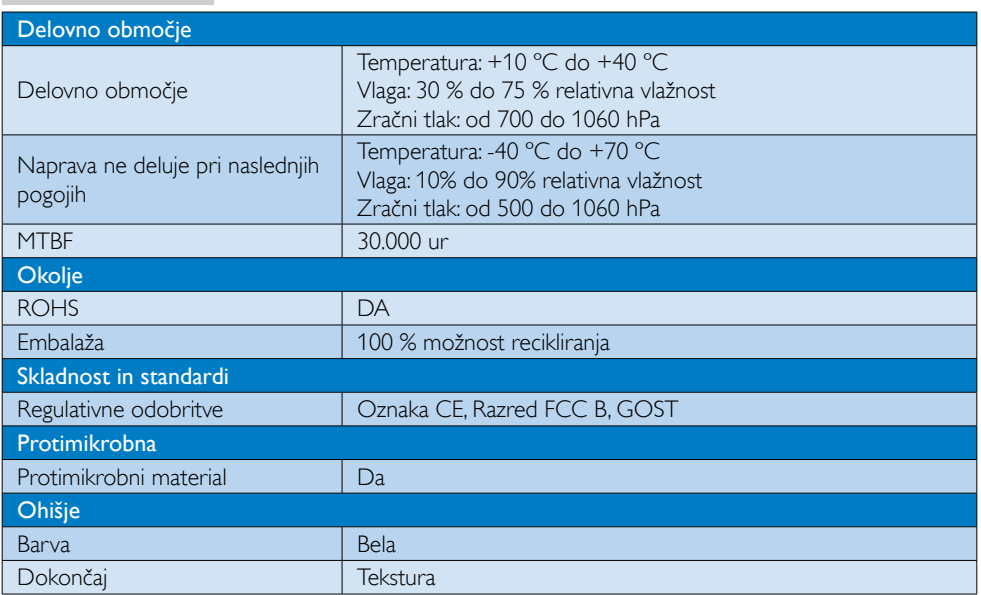

# Opomba

Ti podatki se lahko spremenijo brez predhodnega opozorila. Pojdite na www.philips.com/support za prenos najnovejše različice letaka.

# 4.1 Ločljivost in prednastavljeni načini

Priporočena ločljivost: 1920 x 1080 pri 60 Hz

# $\bigoplus$  Opomba

Monitor deluje z USB 2.0 s hitrostjo 480 Mb/s.

# <span id="page-23-0"></span>5. Informacije o predpisih

### Lead-free Product

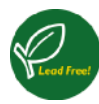

Lead free display promotes environmentally sound recovery and disposal of waste from electrical and electronic equipment.Toxic

substances like Lead has been eliminated and compliance with European community's stringent RoHs directive mandating restrictions on hazardous substances in electrical and electronic equipment have been adhered to in order to make Philips monitors safe to use throughout its life cycle.

### CE Declaration of Conformity

This product is in conformity with the following standards

- • EN60950-1:2006+A11:2009+A1:20 10+A12:2011 (Safety requirement of Information Technology Equipment)
- EN55022:2010 (Radio Disturbance requirement of Information Technology Equipment)
- EN55024:2010 (Immunity requirement of Information Technology Equipment)
- • EN61000-3-2:2006 +A1:2009+A2:2009 (Limits for Harmonic Current Emission)
- EN61000-3-3:2008 (Limitation of Voltage Fluctuation and Flicker) following provisions of directives applicable.
- EN60601-1-2:2002 (Medical electrical equipment. General requirements for safety Collateral standard, Electromagnetic compatibility Requirements and tests)
- 2006/95/EC (Low Voltage Directive)
- 2004/108/EC (EMC Directive)
- 2009/125/EC (ErP Directive, EC No. 1275/2008 Implementing Directive for Standby and Off mode power consumption)
- 93/42/EEC, 2007/47/EC (Medical Device Directive)
- 2011/65/EU (RoHS Directive)

and is produced by a manufacturing organization on ISO9000 level.

- ISO9241-307:2008 (Ergonomic requirement,Analysis and compliance test methods for electronic visual displays)
- • GS EK1-2000:2011 (GS mark requirement)
- prEN50279:1998 (Low Frequency Electric and Magnetic fields for Visual Display)
- MPR-II (MPR:1990:8/1990:10 Low Frequency Electric and Magnetic fields)
- TUV IEC60601-1 (EN 60601-1:2006 Medical electrical equipment - Part 1: General requirements for basic safety and essential performance)
- EN 60601-1-2:2007 Medical electrical equipment - Part 1-2: General requirements for basic safety and essential performance - Collateral standard: Electromagnetic compatibility - Requirements and tests

### Federal Communications Commission (FCC) Notice (U.S. Only)

- $\bigoplus$  This equipment has been tested and found to comply with the limits for a Class B digital device, pursuant to Part 15 of the FCC Rules.These limits are designed to provide reasonable protection against harmful interference in a residential installation. This equipment generates, uses and can radiate radio frequency energy and, if not installed and used in accordance with the instructions, may cause harmful interference to radio communications. However, there is no guarantee that interference will not occur in a particular installation. If this equipment does cause harmful interference to radio or television reception, which can be determined by turning the equipment off and on, the user is encouraged to try to correct the interference by one or more of the following measures:
- Reorient or relocate the receiving antenna.
- Increase the separation between the equipment and receiver.

- Connect the equipment into an outlet on a circuit different from that to which the receiver is connected.
- Consult the dealer or an experienced radio/TV technician for help.
- **Changes or modifications not expressly** approved by the party responsible for compliance could void the user's authority to operate the equipment.

Use only RF shielded cable that was supplied with the monitor when connecting this monitor to a computer device.

To prevent damage which may result in fire or shock hazard, do not expose this appliance to rain or excessive moisture.

THIS CLASS B DIGITAL APPARATUS MEETS ALL REQUIREMENTS OF THE CANADIAN INTERFERENCE-CAUSING EQUIPMENT REGULATIONS.

### FCC Declaration of Conformity

Declaration of Conformity for Products Marked with FCC Logo,

### United States Only

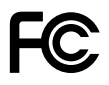

This device complies with Part 15 of the FCC Rules. Operation is subject to the following two conditions: (1) this device may not cause harmful interference, and (2) this device must accept any interference received, including interference that may cause undesired operation.

### Commission Federale de la Communication (FCC Declaration)

Cet équipement a été testé et déclaré conforme auxlimites des appareils numériques de class B,aux termes de l'ar ticle 15 Des règles de la FCC. Ces limites sont conçues de façon à fourir une protection raisonnable contre les interférences nuisibles dans le cadre d'une installation résidentielle. CET appareil

produit, utilise et peut émettre des hyperfréquences qui, si l'appareil n'est pas installé et utilisé selon les consignes données, peuvent causer des interférences nuisibles aux communications radio.

 Cependant, rien ne peut garantir l'absence d'interférences dans le cadre d'une installation particulière. Si cet appareil est la cause d'interférences nuisibles pour la réception des signaux de radio ou de télévision, ce qui peut être décelé en fermant l'équipement, puis en le remettant en fonction, l'utilisateur pourrait essayer de corriger la situation en prenant les mesures suivantes:

- • Réorienter ou déplacer l'antenne de réception.
- Augmenter la distance entre l'équipement et le récepteur.
- Brancher l'équipement sur un autre circuit que celui utilisé par le récepteur.
- Demander l'aide du marchand ou d'un technicien chevronné en radio/télévision.
- **O** Toutes modifications n'ayant pas recu l'approbation des services compétents en matière de conformité est susceptible d'interdire à l'utilisateur l'usage du présent équipement.

N'utiliser que des câbles RF armés pour les connections avec des ordinateurs ou périphériques.

CET APPAREIL NUMERIQUE DE LA CLASSE B RESPECTETOUTES LES EXIGENCES DU REGLEMENT SUR LE MATERIEL BROUILLEUR DU CANADA.

### EN 55022 Compliance (Czech Republic Only)

This device belongs to category B devices as described in EN 55022, unless it is specifi cally stated that it is a Class A device on the specification label. The following applies to<br>devices in Class A of EN 55022 (radius of protection up to 30 meters). The user of the device is obliged to take all steps necessary to remove sources of interference to telecommunication or other devices

.<br>Pokud naní na tvoovém štítku počítače uvedeno, že spadá do do třídy A podle EN 55022. spadá automa ky do třídy B podle EN 55022. Pro zařízení zařazená do třídy A (chra pásmo 30m) podle EN 55022 platí následující. Doide-li k rušení telekomunikačních nebo jiných zařízení je uživatel povinnen provést taková opatřaní, aby rušení odstranil.

### Polish Center for Testing and Certification **Notice**

The equipment should draw power from a socket with an attached protection circuit (a three-prong socket).All equipment that works together (computer, monitor, printer, and so on) should have the same power supply source.

The phasing conductor of the room's electrical installation should have a reserve short-circuit protection device in the form of a fuse with a nominal value no larger than 16 amperes (A).

To completely switch off the equipment, the power supply cable must be removed from the power supply socket, which should be located near the equipment and easily accessible.

A protection mark "B" confirms that the equipment is in compliance with the protection usage requirements of standards PN-93/T-42107 and PN-89/E-06251.

#### Wymagania Polskiego Centrum Badań i Certyfikacji

**Frymagamia Folskiego Centrum Dauan i Certyjikacji**<br>Urządzenie powinno być zasilane z gniazda z przyłączonym obwodem ochronnym (gniazdo z kołukiem). Współpracujące ze sobą urządzenia (komputer, monitor, drukarka) powinny b

Instalacja elektryczna pomieszczenia powinna zawierać w przewodzie fazowym rezerwową ochronę<br>przed zwarciami, w postaci bezpiecznika o wartości znamionowej nie większej niż 16A (amperów). .<br>W celu całkowitego wyłączenia urządzenia z sieci zasilania, należy wyjąć wtyczkę kabla<br>zasilającego z gniazdka, które powinno znajdować się w pobliżu urządzenia i być łatwo dostępne Znak bezpieczeństwa "B" potwierdza zgodność urządzenia z wymaganiami bezpieczeństwa użytkowania zawartymi w PN-93/T-42107 i PN-89/E-06251.

#### Pozostałe instrukcje bezpieczeństwa

- Nie należy używać wtyczek adapterowych lub usuwać kołka obwodu ochronnego z wtyczki.<br>Jeżeli konieczne jest użycie przedłużacza to należy użyć przedłużacza 3-żylowego z<br>prawidłowo połączonym przewodem ochronnym.
- prawiatowo potączonym przewoacen ocnromnym.<br>System komputerowy należy zabezpieczyć przez nagłymi, chwilowymi wzrostami lub spadkami napięcia, używając eliminatora przepięć, urządzenia dopasowującego lub<br>kazrakłoceniowego ź
- · Należy upewnić się, aby nie nie leżało na kablach systemu komputerowego, oraz aby kable nie były umieszczone w miejscu, gdzie można byłoby na nie nadeptywać lub potykać się o nie.
- Nie należy rozlewać napojów ani innych płynów na system komputerowy.
- $\bullet$  Nie należy wpychać żadnych przedmiotów do otworów systemu komputerowego, gdyż może to spowodować pożar lub porażenie prądem, poprzez zwarcie elementów wewnętrznych.
- System komputerowy powinien znajdować się z dała od grzejników i źródeł ciepła. Ponadto, nie należy blokować otworów wentyłacyjnych. Należy unikać kładzenia lużnych papierów po<br>komputer otrze unieszczania komputera w cias

### North Europe (Nordic Countries) Information

Placering/Ventilation

### VARNING:

FÖRSÄKRA DIG OM ATT HUVUDBRYTARE OCH UTTAG ÄR LÄTÅTKOMLIGA, NÄR DU STÄLLER DIN UTRUSTNING PÅPLATS.

Placering/Ventilation ADVARSEL:

### SØRG VED PLACERINGEN FOR, AT NETLEDNINGENS STIK OG STIKKONTAKT ER NEMTTILGÆNGELIGE.

Paikka/Ilmankier to

#### VAROITUS:

SIIOITA LAITE SITEN, ETTÄ VERKKOJOHTO VOIDAAN TARVITTAESSA HELPOSTI IRROTTAA PISTORASIASTA.

Plassering/Ventilasjon

### ADVARSEL:

NÅR DETTE UTSTYRET PLASSERES, MÅ DU PASSE PÅ AT KONTAKTENE FOR STØMTILFØRSEL ER LETTE Å NÅ.

### BSMI Notice (Taiwan Only)

符合乙類資訊產品之標準

### Ergonomie Hinweis (nur Deutschland)

Der von uns gelieferte Farbmonitor entspricht den in der "Verordnung über den Schutz vor Schäden durch Röntgenstrahlen" festgelegten Vorschriften.

Auf der Rückwand des Gerätes befindet sich ein Aufkleber, der auf die Unbedenklichkeit der Inbetriebnahme hinweist, da dieVorschriften über die Bauart von Störstrahlern nach Anlage III ¤ 5 Abs. 4 der Röntgenverordnung erfüllt sind.

Damit Ihr Monitor immer den in der Zulassung geforderten Werten entspricht, ist darauf zu achten, daß

- 1. Reparaturen nur durch Fachpersonal durchgeführt werden.
- 2. nur original-Ersatzteile verwendet werden.
- 3. bei Ersatz der Bildröhre nur eine bauar tgleiche eingebaut wird.

Aus ergonomischen Gründen wird empfohlen, die Grundfarben Blau und Rot nicht auf dunklem Untergrund zu verwenden (schlechte Lesbarkeit und erhöhte Augenbelastung bei zu geringem Zeichenkontrast wären die Folge). Der arbeitsplatzbezogene Schalldruckpegel nach DIN 45 635 beträgt 70dB (A) oder weniger.

**AN ACHTUNG: BEIM AUFSTELLEN** DIESES GERÄTES DARAUF ACHTEN, DAß NETZSTECKER UND NETZKABELANSCHLUß LEICHT ZUGÄNGLICH SIND.

## EU Energy Label

EU Energy Label

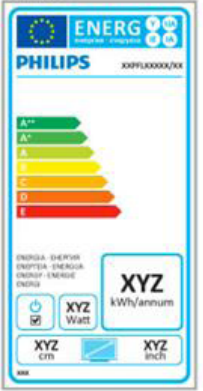

The European Energy Label informs you on the energy efficiency class of this product. The greener the energy efficiency class of this product is the lower the energy it consumes.

On the label, you can find the energy efficiency class, the average power consumption of this product in use and the average energy consumption for 1 year.

# **A** Note

The EU Energy Label will be ONLY applied on the models bundling with HDMI andTV tuners.

### China RoHS

The People's Republic of China released a regulation called "Management Methods for Controlling Pollution by Electronic Information Products" or commonly referred to as China RoHS.All products produced and sold for China market have to meet China RoHS request.

中国电子信息产品污染控制标识要求 ( 中 国 RoHS 法规标示要求 ) 产品中有毒有害物 质或元素的名称及含量

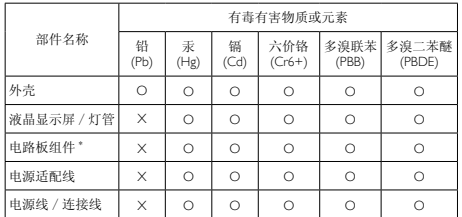

\*: 电路板组件包括印刷电路板及其构成的零部件,如电阻、电容、集成电路、 连接器等。

- O: 表示该有毒有害物质在该部件所有均质材料中的含量均在《电子信息产品 中有毒有害物质的限量要求标准》规定的限量要求以下。
- X: 表示该有毒有害物质至少在该部件的某一均质材料中的含量超出《电子信 息产品中有毒有害物质的限量要求标准》规定的限量要求;但是上表中打 "X" 的部件,符合欧盟 RoHS 法规要求(属于豁免的部分)。

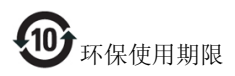

此标识指期限 ( 十年 ), 电子信息产品中含有的 有毒有害物质或元素在正常使用的条件下不会发 生外泄或突变 , 电子信息产品用户使用该电子信 息产品不会对环境造成严重污染或对其人身、财 产造成严重损害的期限。

#### 中国能源效率标识

根据中国大陆《能源效率标识管理办法》本显示器符合以下要求:

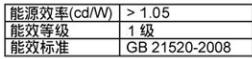

#### 详细有关信息请查阅中国能效标识网: http://www.energvlabel.gov.cn/

《废弃电器电子产品回收处理管理条例》提示性 说明

为了更好地关爱及保护地球,当用户不再需要此 产品或产品寿命终止时,请遵守国家废弃电器电 子产品回收处理相关法律法规,将其交给当地具 有国家认可的回收处理资质的厂商进行回收处 理。

# <span id="page-28-1"></span><span id="page-28-0"></span>6. Pomoč uporabnikom in garancija

# 6.1 Philipsova politika o napakah slikovnih pik za monitorje z ravnim zaslonom

Philips stremi k proizvodnji izdelkov najvišje kakovosti. Uporabljamo nekatere najrazvitejše proizvodne procese in izvajamo strog nadzor kakovosti.Vendar pa so včasih napake slikovnih oz. pod-slikovnih pik na ploščah monitorjevTFT, ki se uporabljajo pri ploskih zaslonih, neizbežne. Noben proizvajalec ne more jamčiti, da na nobeni plošči ne bo prihajalo do napak slikovnih pik, vendar pa Philips jamči, da bo popravil ali zamenjal vsak monitor s prevelikim obsegom napak, ki je pod garancijo.To obvestilo navaja različne tipe napak slikovnih pik in določa sprejemljive nivoje za vsak tip.Za garancijsko popravilo ali zamenjavo mora število napak slikovnih pik na plošči monitorjaTFT presegati te sprejemljive nivoje.Na primer, okvarjenih ne sme biti več kot 0,0004 % podslikovnih pik na monitorju. Philips je za določene tipe ali kombinacije bolj opaznih napak slikovnih pik postavil še višje standarde.Ta politika velja po celem svetu.

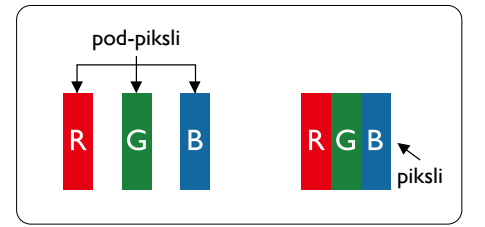

# Slikovne pike in pod-slikovne pike

Slikovna pika ali slikovni element je sestavljen iz treh pod-slikovnih pik v osnovni rdeči, zeleni in modri barvi. Skupina mnogih slikovnih pik tvori sliko. Ko so vse pod-slikovne pike posamezne slikovne pike osvetljene, so tri barvne podslikovne pike skupno prikazane kot bela slikovna pika. Ko so vse temne, so tri barvne podslikovne pike skupno prikazane kot črna slikovna pika. Druge kombinacije osvetljenih in temnih pod-slikovnih pik so prikazane kot slikovna pika druge barve.

# Tipi napak slikovnih pik

Napake slikovnih in pod-slikovnih pik so na zaslonu prikazane na različne načine. Obstajata dve kategoriji napak slikovnih pik in več tipov napak pod-slikovnih pik v vsaki kategoriji.

### Napake svetle pike

Napake svetle pike se pojavijo, ker so slikovne točke ali pod-slikovne točke vedno osvetljene ali "vklj.". Svetla pika je pod-slikovna pika, ki izstopa na zaslonu, ko monitor prikazuje temne odtenke barv.Vrste napak svetlih pik.

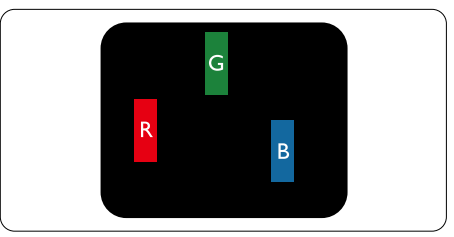

Osvetljene rdeče, zelene ali modre podslikovne pike.

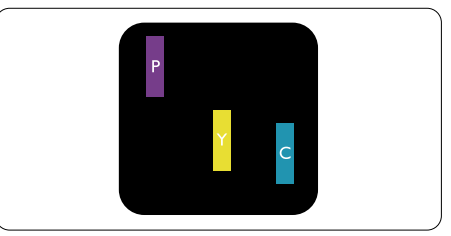

Dve sosednji osvetljeni pod-slikovni piki:

- $R$ deča + modra = škrlatno
- $R$ deča + zelena = rumeno
- $Zelena + modra = cijan$  (svetlo modra)

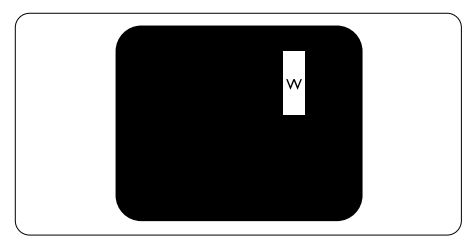

Tri sosednje osvetljene podslikovne pike (bela slikovna pika)

### Opomba

Rdeča ali modra svetla pika mora biti več kot 50 odstotkov svetlejša od sosednje pike, medtem ko je zelena svetla pika 30 odstotkov svetlejša od sosednje pike.

### Napake črne pike

Napake črne pike se pojavijo, ker so slikovne ali pod-slikovne točke vedno temne ali "izkl-.". Črna pika je pod-slikovna pika, ki izstopa na zaslonu, ko monitor prikazuje svetle odtenke barv.Vrste napak črnih pik.

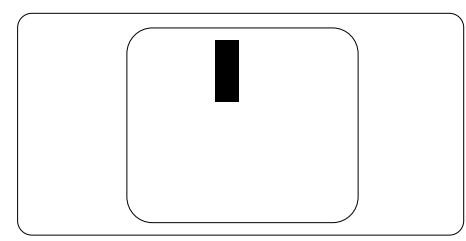

### Bližina napak slikovnih pik

Ker so napake sosednjih slikovnih in podslikovnih pik istega tipa lahko opaznejše, je Philips določil dopustno toleranco za bližino napak slikovnih pik.

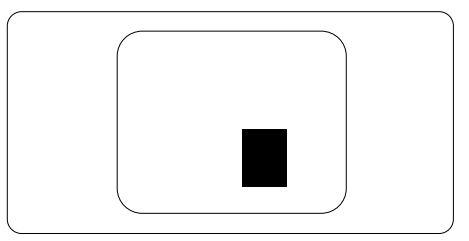

### Tolerance napak slikovnih pik

Da bi bili v garancijskem obdobju upravičeni do popravila ali zamenjave zaradi napak slikovnih pik, morajo napake slikovnih pik ali pod-slikovnih pik na plošči monitorjaTFT pri ploskem zaslonu monitorja Philips presegati dovoljene stopnje tolerance, navedene v naslednjih tabelah.

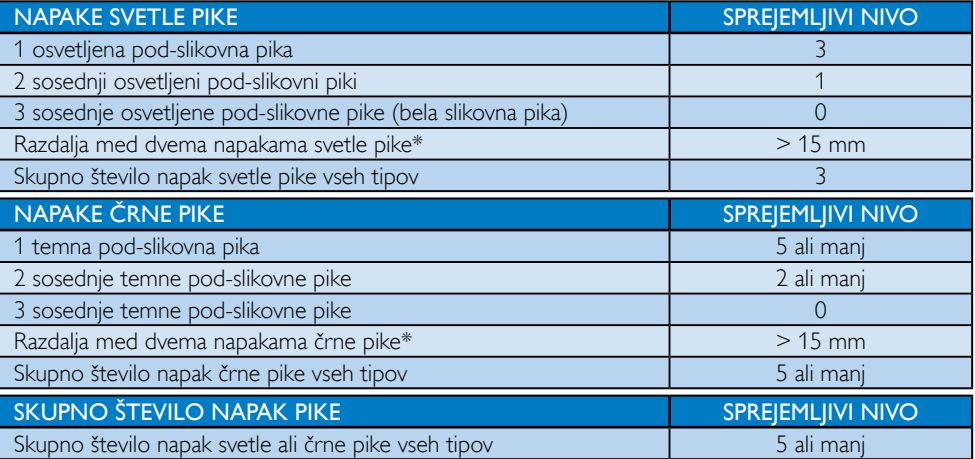

# Opomba

- 1. 1 ali 2 sosednji napaki pod-slikovnih pik  $=$  1 napaka pike
- 2. Ta monitor je združljiv z ISO9241-307, skladen z razredom 1.(ISO9241-307: Ergonomske zahteve, analiza in metode testiranja skladnosti za elektronske vizualne zaslone)
- 3. ISO9241-307 je naslednik nekdaj znanega standarda ISO13406, ki ga spremenila Mednarodna organizacija za standardizacijo (ISO) za: 2008-11-13.

# <span id="page-30-0"></span>6.2 Pomoč uporabnikom in garancija

Za podatke glede kritja garancije in za dodatno podporo, ki velja v vaši regiji, obiščite spletno stran www.philips.com/support. Lahko se obrnete tudi na svoj lokalni Philipsov urad za podporo strankam, številke pa so navedene spodaj.

### Kontaktne informacije za regijo ZAHODNE EVROPE:

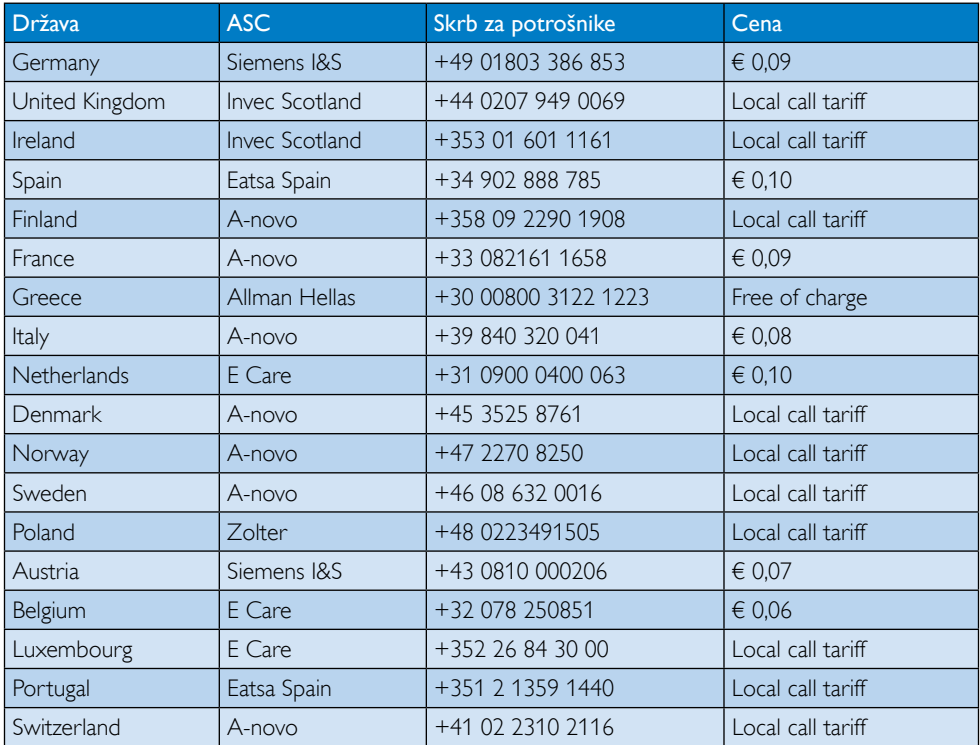

### Kontaktne informacije za regijo SREDNJE INVZHODNE EVROPE:

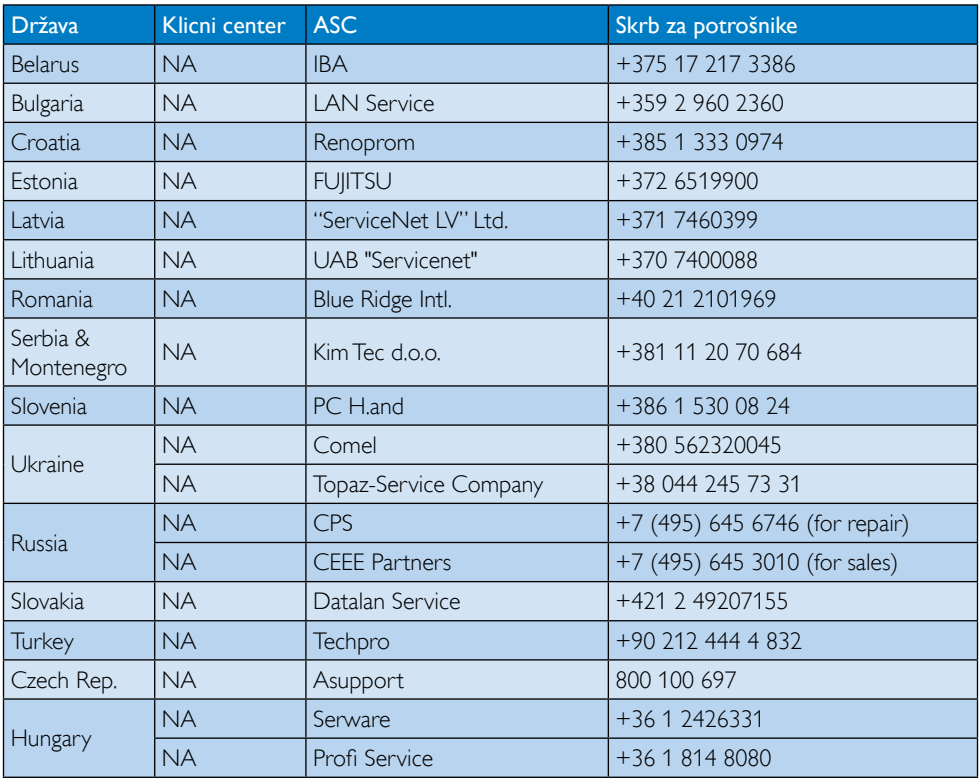

### Kontaktne informacije za regijo LATINSKE AMERIKE:

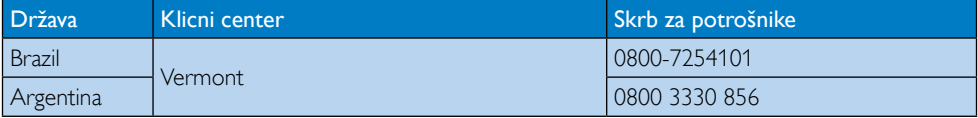

### Kontaktne informacije za Kitajsko:

Kitajska Skrb za potrošnike: 4008 800 008

### Kontaktne informacije za regijo SEVERNE AMERIKE:

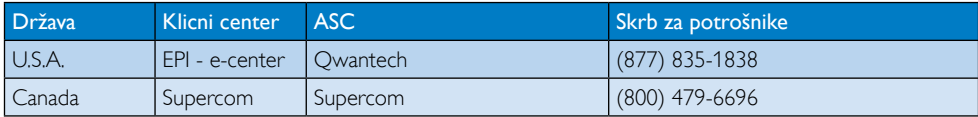

# Kontaktne informacije za regijo AZIJA/PACIFIK/BLIŽNJIVZHOD/AFRIKA:

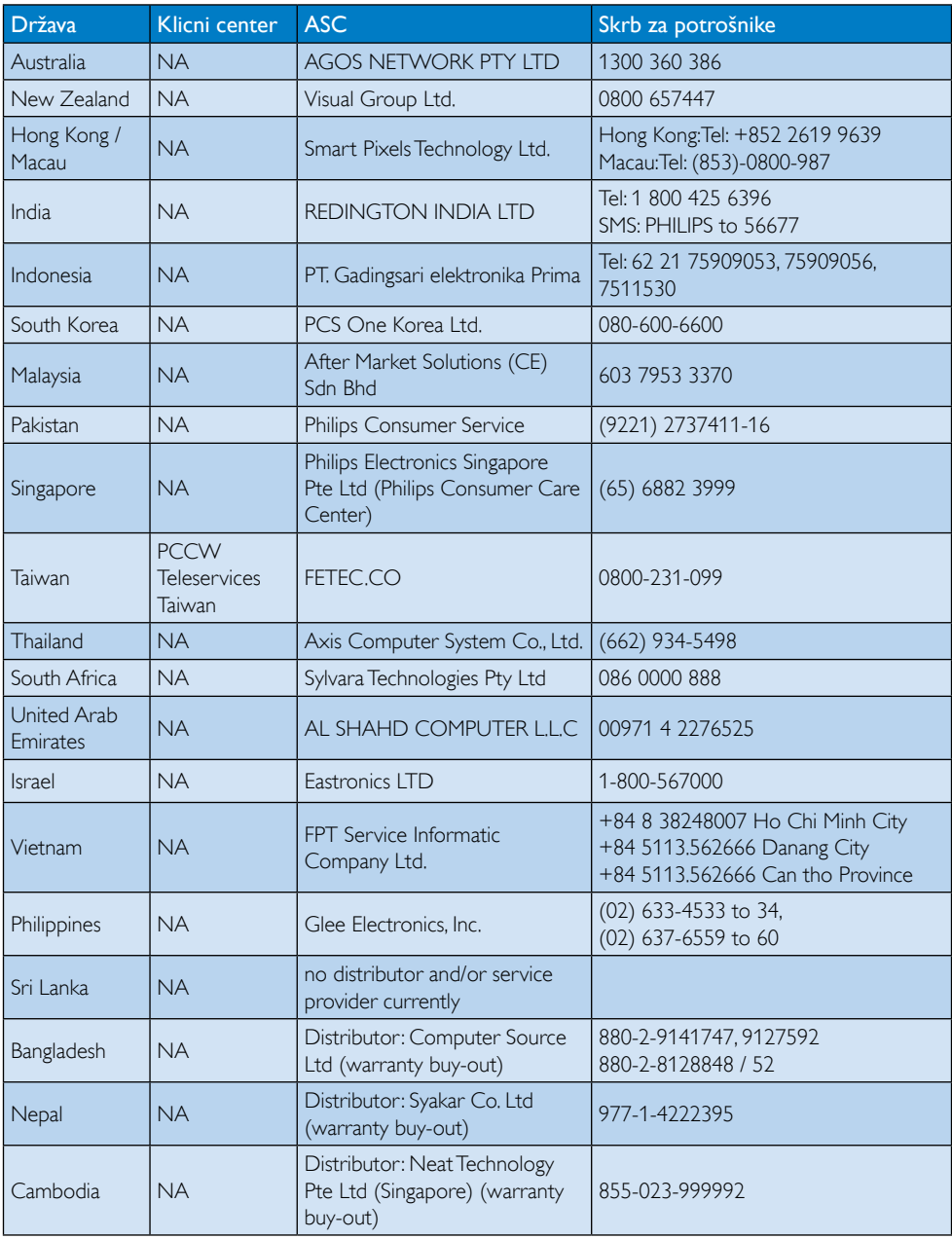

# <span id="page-33-1"></span><span id="page-33-0"></span>7. Odpravljanje težav in pogosta vprašanja

# 7.1 Odpravljanje težav

Ta stran obravnava težave, ki jih lahko popravi uporabnik. Če težave ne odpravite niti s tukaj omenjenimi rešitvami, se obrnite na predstavnika Philipsove podpore za kupce.

# 1 Splošne težave

### Ni slike (indikator LED za napajanje ne sveti)

- Preverite prikliučke. Poskrbite, da je kabel USB dobro priključen na monitor.
- Izključite in ponovno priključite kabel USB.
- Preverite stanje kabla USB. Če je kabel obrabljen ali poškodovan, ga zamenjajte. Če so priključki zapacani, jih obrišite s čisto krpo.

### Ni slike (zaslon je črn, čeprav je računalnik vklopljen)

- Prepričajte se, da je kabel USB pravilno priključen na računalnik.
- Prepričajte se, da je računalnik vklopljen in deluje. Računalnik je v stanju pripravljenosti ali varčevanja z energijo ali pa je zaslon črn. Premaknite miško, da "zbudite" računalnik.

### Slika utripa, ni stabilna zaradi nezadostnega napajanja.

• Uporabljen je 5 V/3 A pretvornik AC v DC (iz izmenične v enosmerno napetost). Glejte stran [11](#page-12-0) (informacije o pretvorniku AC v DC).

### Slika "poskakuje" ali se premika z valovitim vzorcem.

Električne naprave, ki lahko povzročajo motnje, odmaknite stran od monitorja.

### Predvajanje DVD-jev s predvajalnikom drugega proizvajalca ni mogoče.

Uporabite predvajalnik, priložen operacijskemu sistemu.

## Vidni znaki dima ali isker

- Ne izvajajte nobenih korakov za odpravljanje težav.
- Zaradi varnosti monitor takoj izklopite iz električne vtičnice.
- Takoj se obrnite na predstavnika Philipsove podpore za kupce.

## **2** Težave s sliko

### Po izklopu monitorja na zaslonu ostane "ostala", "zapečena" ali "meglena slika".

- Neprekinjeno daljše prikazovanje statičnih slik lahko na zaslonu povzroči "zapečeno" sliko, poznano tudi kot "ostala" ali "meglena" slika.V tehnologiji LCD plošč so "zapečena", "ostala" ali "meglena" slika dobro poznan pojav.V večini primerov "zapečena", "ostala" ali "meglena" slika izgine postopoma, nekaj časa po izključitvi monitorja.
- Ko monitor pustite brez nadzora, vedno aktivirajte premikajoči se ohranjevalnik zaslona.
- Če boste preko vašega LCD zaslona prikazovali nespremenljivo statično vsebino, občasno aktivirajte aplikacijo za osveževanje zaslona.
- • Če ne aktivirate ohranjevalnika zaslona ali programa za občasno osveževanje zaslona, se lahko slika v zaslon "zapečena" ali "ostala" ali "meglena slika".Takšna slika ne bo izginila, poškodbe pa ni mogoče popraviti. Zgoraj omenjene škode garancija ne pokriva.

### Slika je popačena. Besedilo je nerazločno ali zamegljeno.

Nastavite ločljivost zaslona na računalniku na enako, kot je priporočena privzeta ločljivost zaslona.

### Na zaslonu se pojavljajo zelene, rdeče, modre, temne in bele pike

Preostale pike so običajna lastnost tekočih kristalov, kise uporabljajo v današnji tehnologiji. Za več podrobnosti glejte politiko o slikovnih točkah.

<span id="page-34-0"></span>Za dodatno pomoč glejte seznam Informacijskih centrov in se obrnite na predstavnika Philipsove podpore za kupce.

# 7.2 Splošna pogosta vprašanja

### V1: Ali je zaslon LCD odporen na praske?

Odg.: Na splošno priporočamo, da površine zaslona ne izpostavljate pretiranim šokom in jo varujete pred ostrimi in skrhanimi predmeti. Pri rokovanju z monitorjem pazite, da ne izvajate pritiska neposredno na površino zaslona. To lahko vpliva tudi na vašo garancijo.

### V2: Kako naj očistim površino LCD zaslona?

Odg.: Za običajno čiščenje uporabliajte čisto in mehko krpo. Za intenzivno čiščenje uporabljajte izopropil alkohol. Ne uporabljajte ostalih raztopil, kot so etanol, aceton, heksan, itd.

### V3: Ali Philips LCD monitorji podpirajo 'Plug-and-Play'?

- Odg.: Da, monitorji podpirajo Plug-and-Play in so združljivi z OS 7/Vista/XP.
- V4: Kaj pri LCD zaslonih pomeni "lepljenje slike" ali "zapečena" ali "ostala" ali "meglena slika"?
- Odg.: Neprekinjeno daljše prikazovanje statičnih slik lahko na zaslonu povzroči "zapečeno" sliko, poznano tudi kot "ostala" ali "meglena slika".V tehnologiji LCD plošč so "zapečena", "ostala" ali "meglena" slika dobro poznan pojav.V večini primerov "zapečena", "ostala" ali "meglena slika" izgine postopoma, nekaj časa po izključitvi monitorja. Ko monitor pustite brez nadzora, vedno

aktivirajte premikajoči se ohranjevalnik zaslona.

Če boste preko vašega LCD zaslona prikazovali nespremenljivo statično vsebino, občasno aktivirajte aplikacijo za osveževanje zaslona.

# Opozorilo

Če ne aktivirate ohranjevalnika zaslona ali programa za občasno osveževanje zaslona, se lahko slika v zaslon "zapečena" ali "ostala" ali "meglena slika".Takšna slika ne bo izginila, poškodbe pa ni mogoče popraviti. Zgoraj omenjene škode garancija ne pokriva.

### V5: Zakaj moj zaslon ne prikazuje besedila jasno in ostro, ampak robato?

Odg.: LCD zaslon najbolje deluje pri izvirni ločljivosti 1920 x 1080 pri 60 Hz. Za najboljši prikaz uporabljajte to ločljivost.

# 7.3 Pogosta vprašanja in odgovori, ki se nanašajo na monitor

### V1: OS prenosnega računalnika ne prepozna monitorja.

- Odg.: a Prepričaite se, da ste namestili gonilnik/programsko opremo, priloženo monitorju.
	- b. Najnovejši gonilnik "DisplayLink" lahko prenesete s spletne strani [http://www.](http://www.displaylink.com/support/downloads.php.) displaylink.com/support/downloads. [php](http://www.displaylink.com/support/downloads.php.)
	- c. Za pravilno prepoznavanje monitoria boste morda morali prenosni računalnik ponovno zagnati.
- V2: Moj monitor ne prikaže slike, migota, se izklopi in vklopi.
- Odg.: Za monitor potrebujete najmanj povezavo z vrati USB 2.0. Ne deluje s standardnimi starejšimi vrati USB 1.x.
- V3: Moj monitor se ne zažene kot primarni monitor na samostojnem računalniku. Ne vidim ničesar z namiznim računalnikom.
- Odg.: Ne pozabite, da monitor še ne deluje z DOS-om. Namenjen je uporabi kot "sekundarni zaslon",zato mora biti uporabljen s prenosnim računalnikom, na katerega je priključen stalen primarni zaslon.To je zato, ker bo monitor po tem, ko se prikaže prijavni zaslon

Windows prikazoval samo slike, saj ga sistem do takrat prepozna.

- V4: Ali lahko uporabim osebni računalnik s sistemom Linux/Apple (sistemi, ki niso Windows)?
- Odg.: Trenutno ne.

### V5: Na monitorju ne najdem nastavitev.

- Odg.: Ker monitor deluje neposredno z vrat USB, nastavitve sploh niso potrebne. Gre za plug and play (samo priključite in deluje).
- V6: Na monitorju ne najdem gumba za vklop.
- Odg.: Gumb za vklop ni potreben, saj monitor ni neposredno priključen na napajanje. Ko prenosni računalnik izklopite ali odstranite priključka USB, se monitor popolnoma izklopi.
- V7: Ali naj uporabim vrata USB 2.0 ali USB 3.0?
- Odg.: Na osebnem računalniku lahko uporabite obe tehnologiji. Monitor ima vhod USB 2.0.

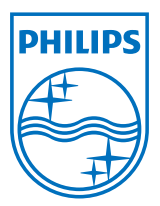

© 2013 Koninklijke Philips Electronics N.V.Vse pravice pridržane.

Philips in logotip Philips sta registrirani blagovni znamki družbe Koninklijke Philips Electronics N.V. in se uporabljata z dovoljenjem družbe Koninklijke Philips Electronics N.V.

Specifikacije so predmet sprememb brez predhodnega opozorila.

Različica: M4C221S3USE1T